# **SET-BC**

## **Explain EDU & Explain Everything Whiteboard**

#### **Introduction**

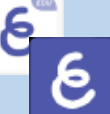

Explain Everything is an (app and webbased) interactive whiteboard. It allows you to create multi-modal instructional and learning videos. You can create slides and customize them by adding text, images, drawings, audio files, and annotations. Projects may be worked on individually or collaboratively, and then be shared as videos or files.

### **Integration Ideas**

- Flipping the classroom
- **Demonstration**
- **Tutorial**
- Reflection
- Exit Ticket
- Feedback
- Sketchnoting
- Demonstrate understanding
- Solving equations
- Book creation
- Presentation
- **Assessment**
- Digital Storytelling
- **Collaboration**
- Peer teaching

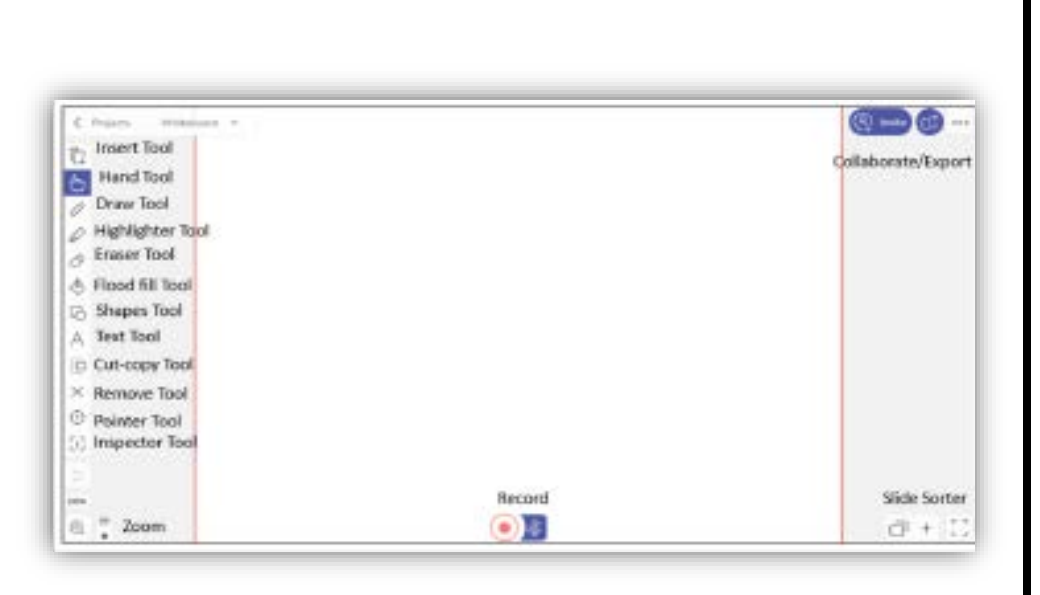

## **Task Challenge Activity**

- Either download the Explain Everything Whiteboard app and open it or sign-in and use the web-based version at [www.explaineverything.com.](http://www.explaineverything.com/)
- Create a video that introduces your favourite place to travel.
- Select a blank canvas to begin your project.
- On your slide, insert images, text and create drawings that describe your favourite place to travel.
- Once you are ready to record, ensure your microphone is enabled and tap the record button at the bottom of the screen.  $\bigcirc$   $\bullet$
- Describe what you have included on your slide about your favourite place to travel. If you like, use one of the pointer tools to highlight your images, text, and drawings while you

are describing your favourite place to travel.  $\Theta$ 

- Once you are done, press the record button to stop recording.
- You can review your recording and then either share it (using a code or link) or export it (as a video).

### **Where can I learn how to use it?**

Here are some web-based resources that might help you learn how to use Explain Everything:

- [www.explaineverything.com](http://www.explaineverything.com/support/tutorials/ios/) This site provides an overview of how Explain Everything may be used to support all learners. You may also sign in to use the web-based version.
- [https://scarfedigitalsandbox.teach.educ.ubc.ca/explain-everything-collaborative-interactive](https://scarfedigitalsandbox.teach.educ.ubc.ca/explain-everything-collaborative-interactive-whiteboard-app/)[whiteboard-app/](https://scarfedigitalsandbox.teach.educ.ubc.ca/explain-everything-collaborative-interactive-whiteboard-app/)

This page created by the Scarfe Digital Sandbox of the University of British Columbia (UBC) provides some introductory material for integrating Explain Everything in the classroom.

### **Where can I get ideas on how to use it with students?**

Here are some web-based resources that might help you learn how students can use Explain Everything:

- [www.explaineverything.com/education/](http://www.explaineverything.com/education/) This section of Explain Everything's website focuses on classroom implementation strategies
- <https://www.commonsense.org/education/website/explain-everything>

This review of Explain Everything by Common Sense Education provides an overview of and implementation strategies for this tool.

### **What if I want to know even more?**

Here are some web-based resources that might help you learn even more about Explain Everything:

- <https://www.youtube.com/user/MorrisCookeVideos> Explain Everything's YoutTube channel contains tutorials for more advanced features and implementation ideas.
- [https://twitter.com/explainevrythng?ref\\_src=twsrc^google|twcamp^serp|twgr^author](https://twitter.com/explainevrythng?ref_src=twsrc%5egoogle|twcamp%5eserp|twgr%5eauthor)

Explain Everything's Twitter handle shares many implementation strategies for using their tool as an instructional and learning tool.